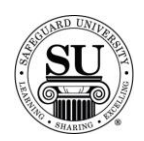

#### **Endorsement Stamp Design Forms**

#### **Overview**

**Introduction** In this tutorial, you will learn how to enter an endorsement stamp design forms.

There are four options available for Endorsement Stamps. There are two "open format" and two endorsement options based on the requirements for imprint information.

ESI is the product code, however, the style options are:

- $\rightarrow$  *E-15-5* Endorsement stamp with 6 lines of imprint available (smaller size available)
- $\rightarrow$  *E-15-6* Open format stamp with 6 lines of imprint available (smaller size available)
- $\rightarrow$  *E-16-5* Endorsement stamp with 6 lines of imprint available (larger size available)
- $\rightarrow$  *E-16-6* Open format stamp with 6 lines of imprint available (larger size available)

**Endorsement Stamp Design Form**

This is an example of the Endorsement Stamp design form:

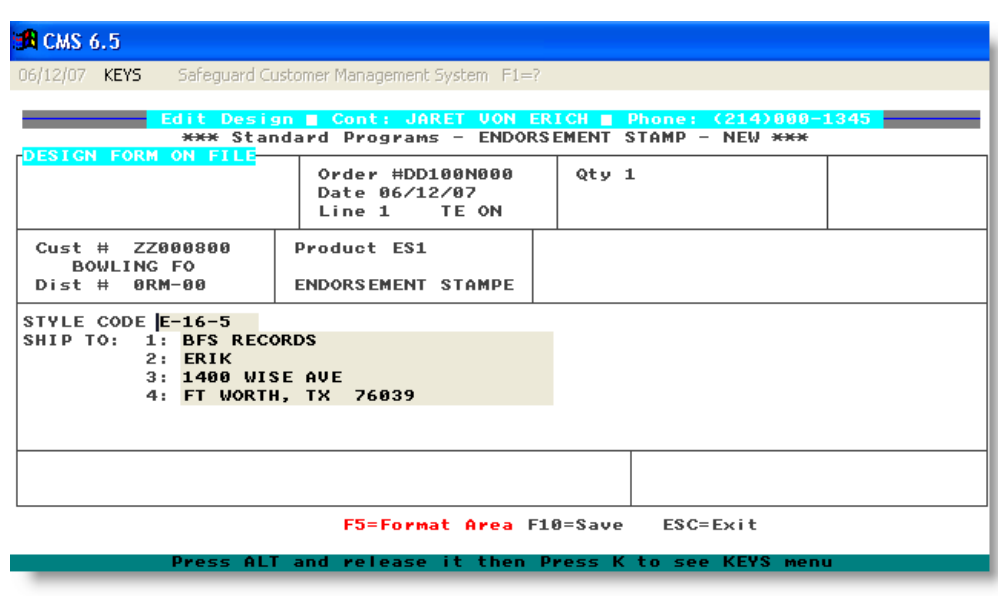

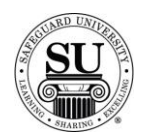

**Endorsement Stamp Design Form**

To enter a new Endorsement Stamp design form, follow the steps below.

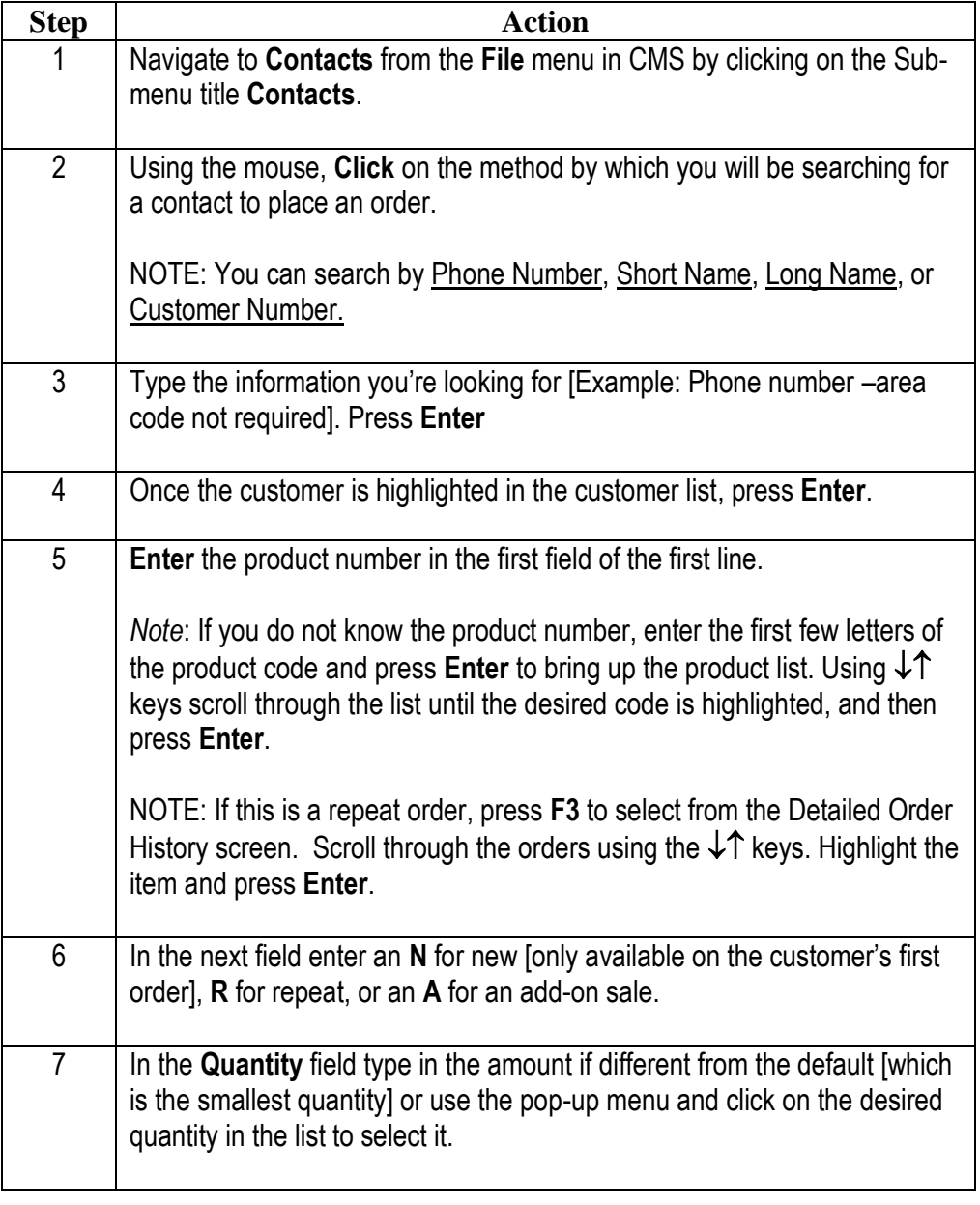

*Continued on next page*

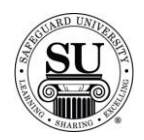

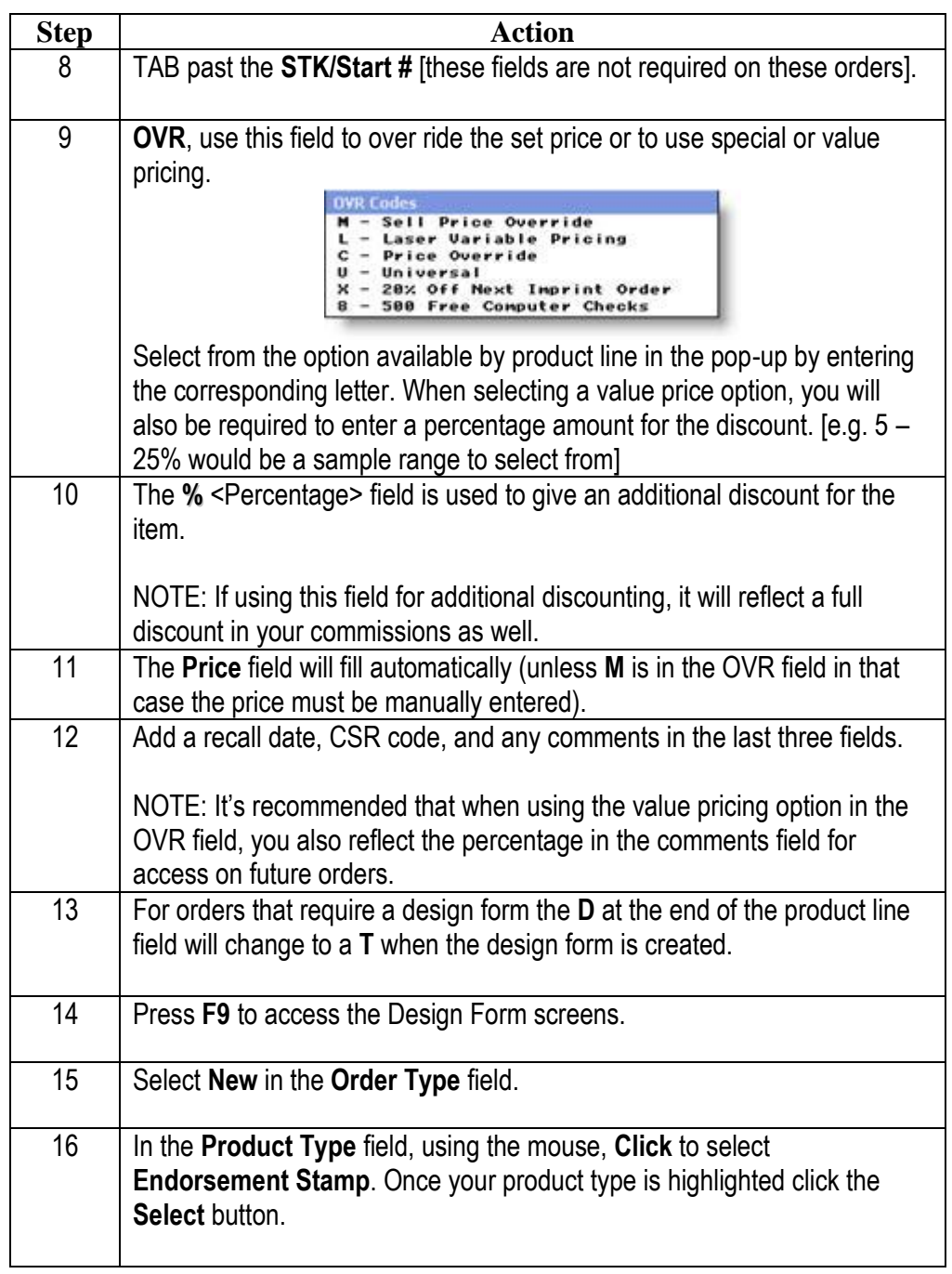

*Continued on next page*

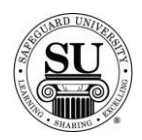

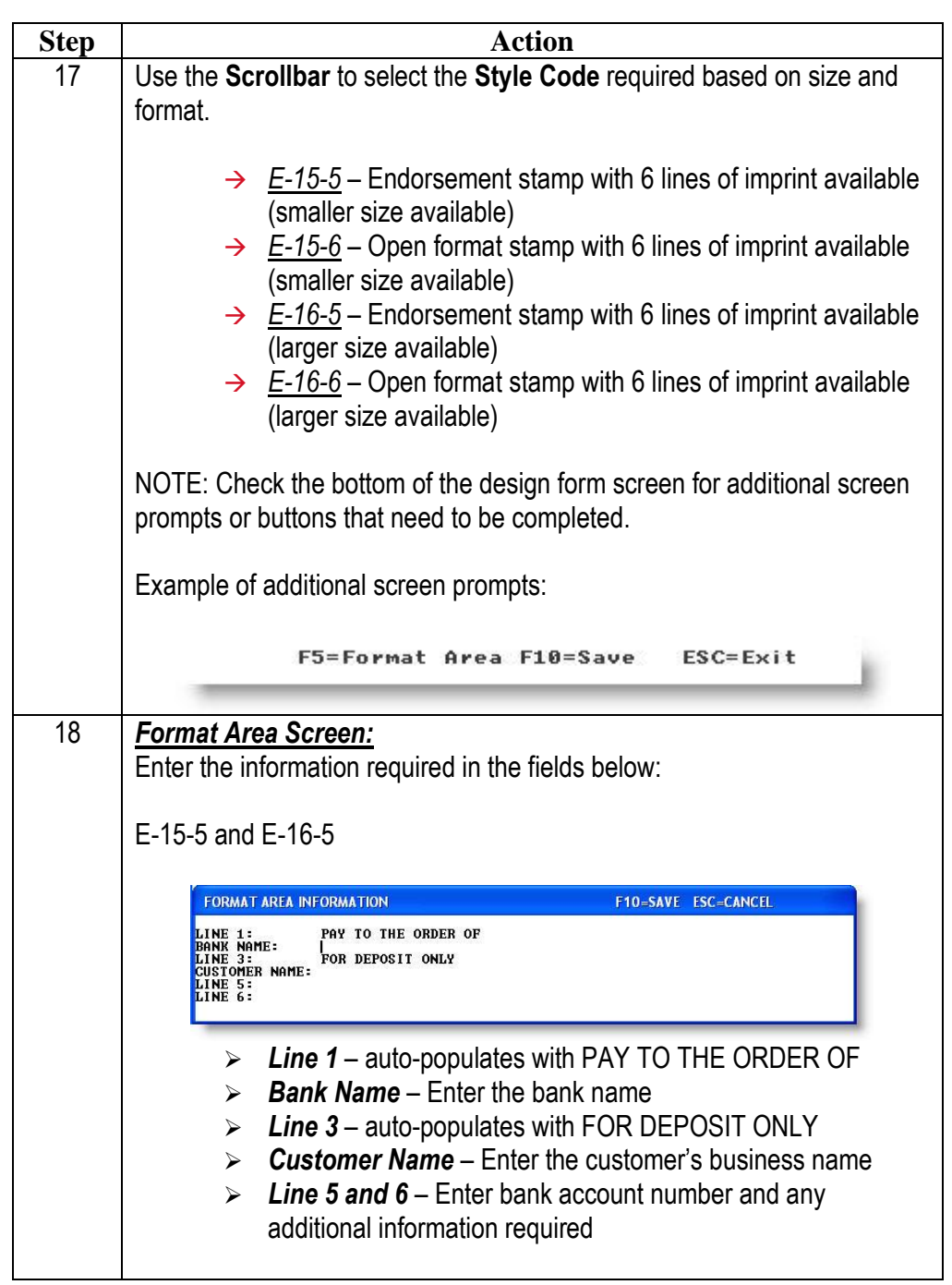

*Continued on next page*

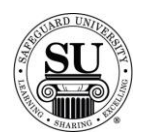

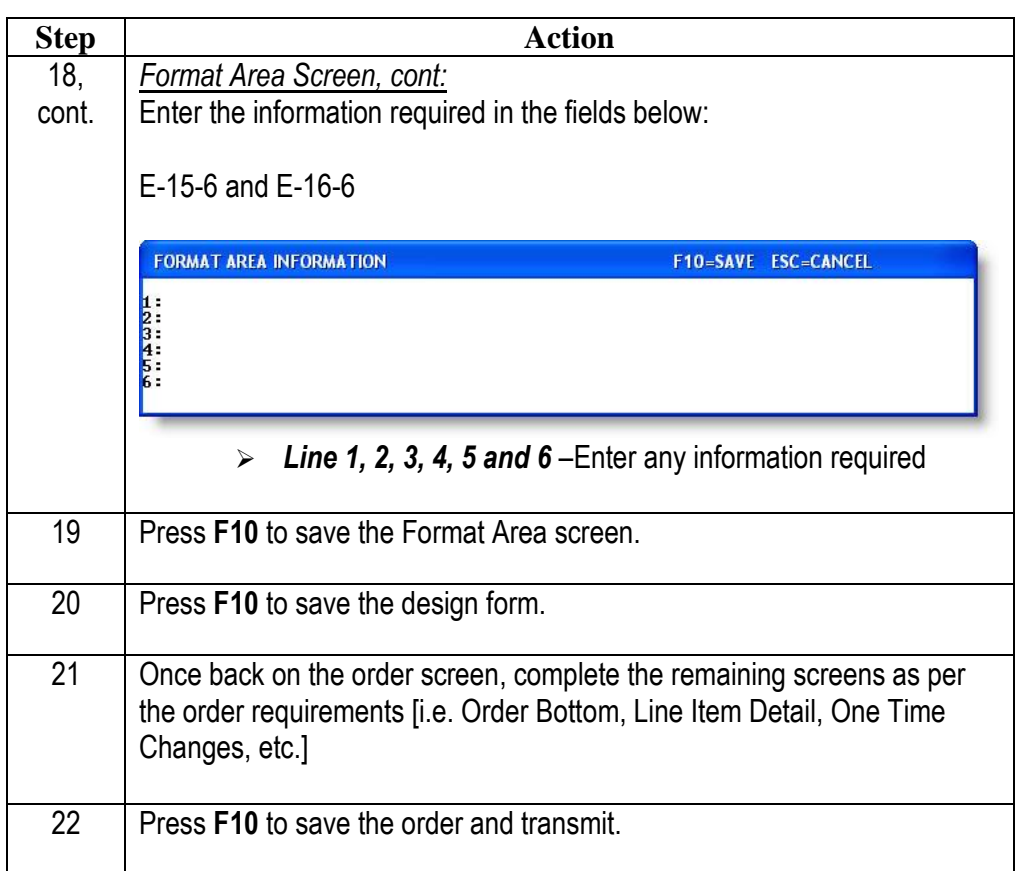